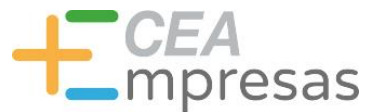

### Presentaciones profesionales con Canva: consejos y uso de la herramienta

Financiado por:

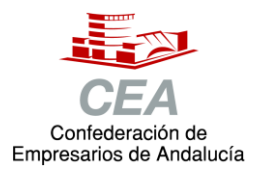

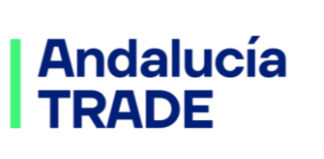

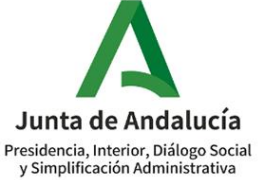

Consejería de Economía, Hacienda y Fondos Europeos

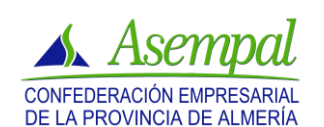

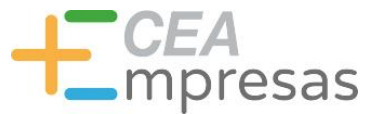

### Fernando de los Ríos

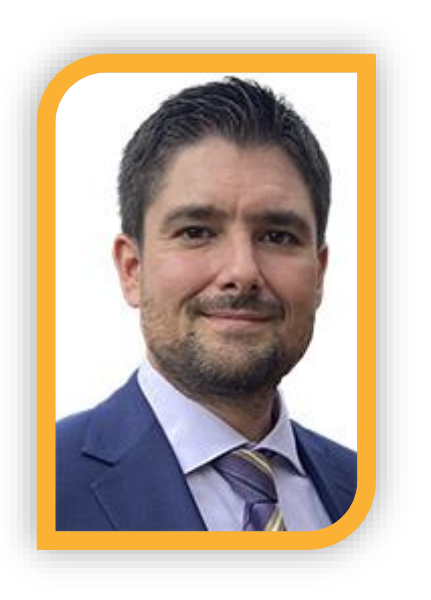

Licenciado en Periodismo y MBA especializado en marketing y reputación corporativa.

Co-fundador de Klimway, consultoría estratégica en proyectos de transformación digital.

Ayudo a que las empresas comuniquen mejor, conecten con su público y vendan más.

**in.** [linkedin.com/in/fernandodelosrios](https://www.linkedin.com/in/fernandodelosrios/)

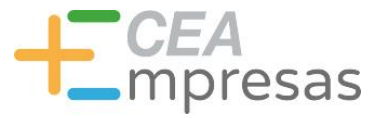

### Qué vamos a ver

1. Cómo diseñar presentaciones profesionales.

2. Qué es Canva y cuáles son sus ventajas.

3. Cómo funciona la herramienta.

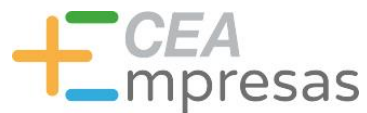

# Cómo diseñar presentaciones profesionales

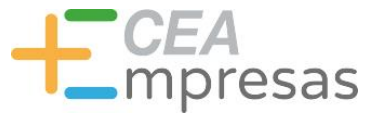

### Algunos consejos

### Dale **finalidad** a tu contenido: es más fácil diseñar marcando metas concretas.

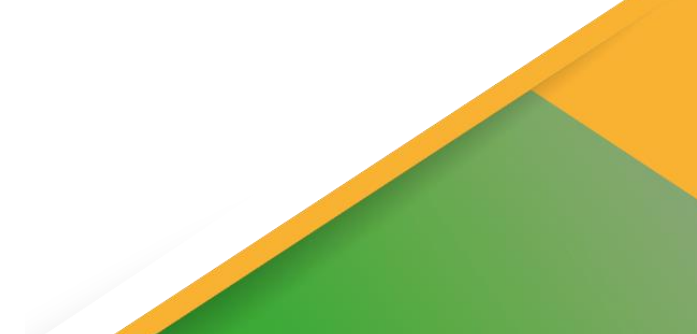

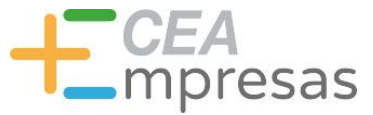

### Algunos consejos

### Conoce a tu **público objetivo** para diseñar el contenido en consecuencia.

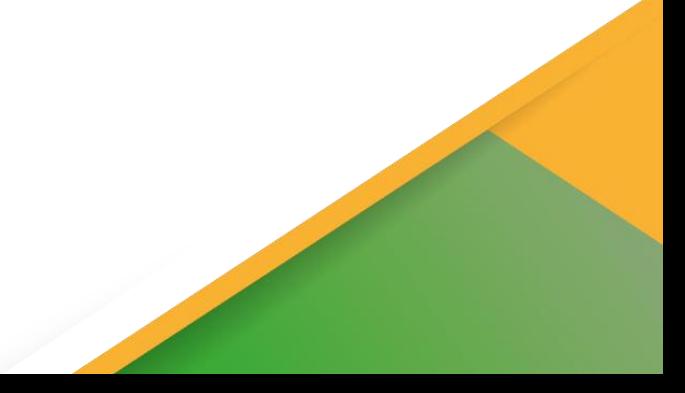

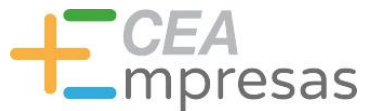

### Algunos consejos

### Empieza **bocetando la estructura** de lo que quieres hacer y cómo vas a presentarlo.

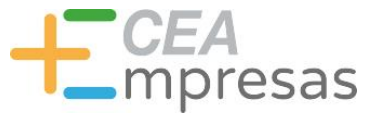

### Algunos consejos

### **Evita sobrecargar** de texto cada contenido: focalízate en ideas clave y esquemas.

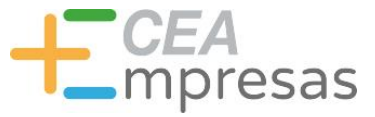

### Algunos consejos

### Usa **gráficos y líneas de tiempo**: captan bien la atención y se recuerdan mejor.

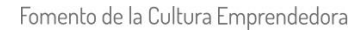

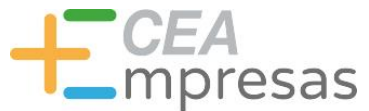

### Algunos consejos

### Utiliza **recursos de calidad** y mantén una línea coherente y homogénea.

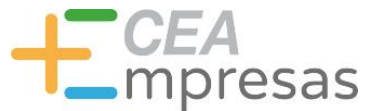

### Algunos consejos

### Respeta los **elementos corporativos** de tu marca (logo, fuentes, colores...).

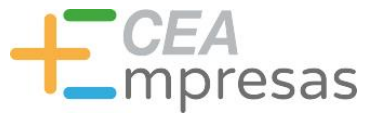

### Algunos consejos

### Un contenido **limpio y sencillo** funciona mejor. ¡Céntrate en lo importante!

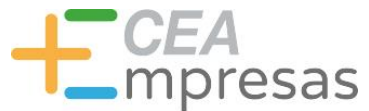

### Algunos consejos

### Aprovecha las **plantillas de negocios**  que trae Canva: cubren muchas áreas.

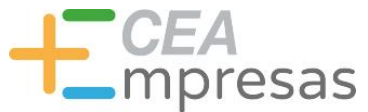

### Algunos consejos

### Crea y/o edita **tus propias plantillas** y recursos para usarlos en contenidos habituales.

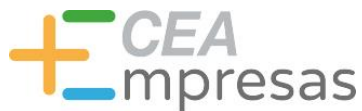

# Dónde conseguir recursos extra

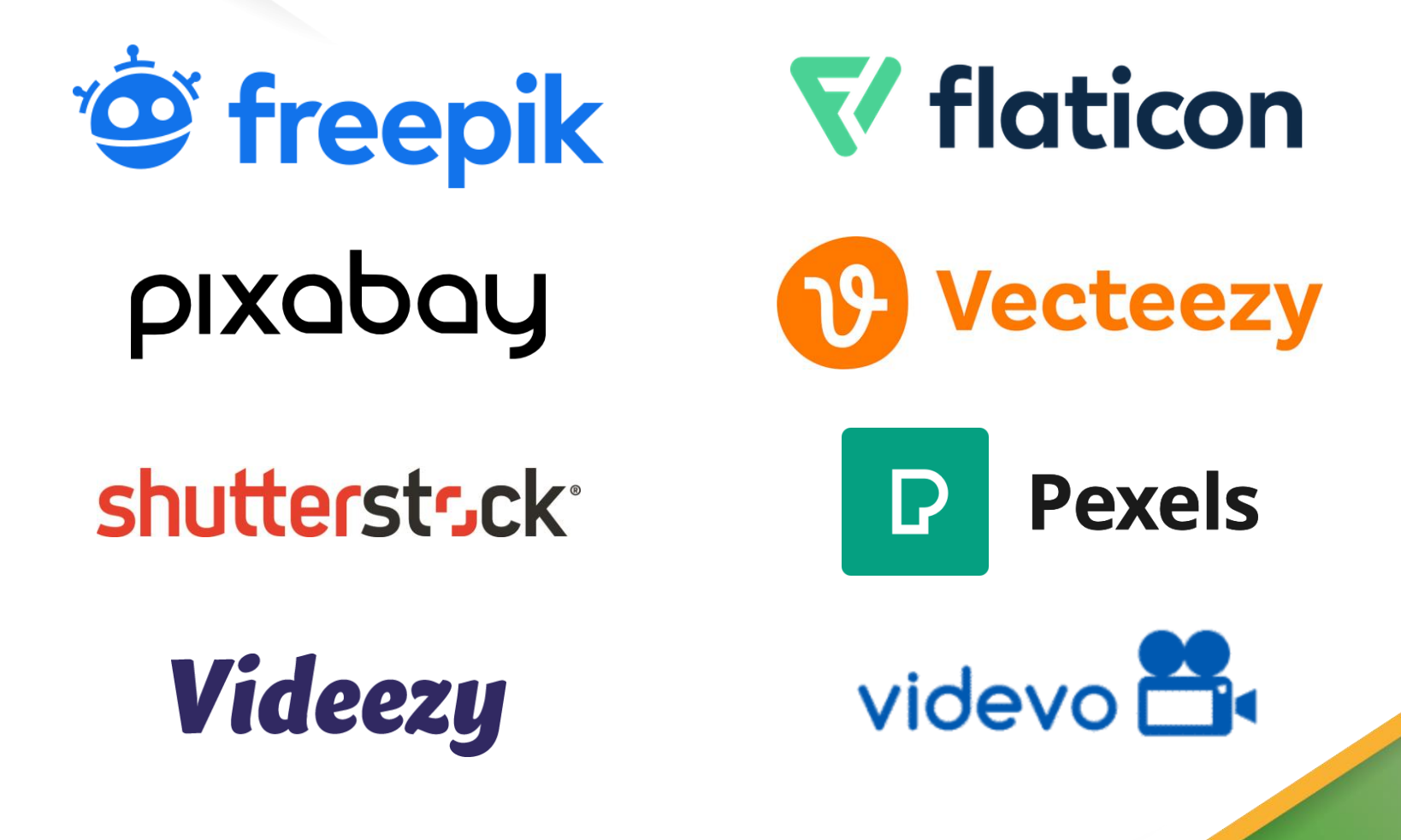

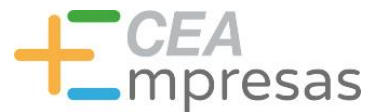

# Qué es Canva y cuáles son sus ventajas

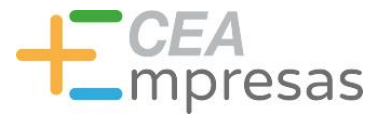

### Qué es Canva

Herramienta de diseño gráfico basada en plantillas y el sistema "arrastra y suelta".

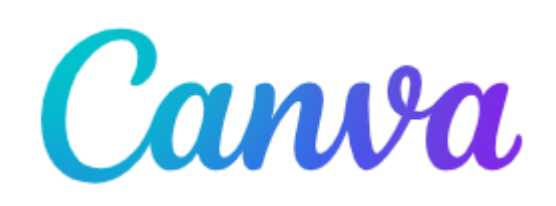

Permite editar contenidos prediseñados, personalizándolos. O comenzar cualquier creación desde un lienzo en blanco.

Incluye multitud de elementos gráficos predefinidos, y facilita incorporar diseños propios (logos, fotos, etc.).

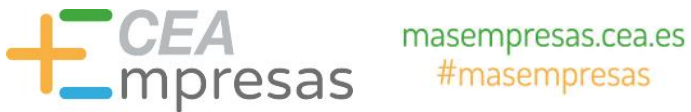

# Planes de suscripción

### **Canva Gratis**

Diseña lo que quieras por tu cuenta o con tus amistades y familiares.

 $0 \in$ al mes para una persona

### **Canva Pro**

Accede a contenido premium, herramientas de diseño más potentes y funciones con IA.

11,99€ al mes para una persona

### Pásate a Canva Pro

El descuento se aplica en el momento del pago.

### Todo lo que incluye nuestro plan Gratis y, además:

- $\checkmark$  Plantillas premium ilimitadas
- √ Más de 100 millones de fotos, vídeos, elementos gráficos y pistas de audio
- $\checkmark$  100 kits de marca para gestionar tu marca
- Redimensiona y traduce diseños rápidamente
- Elimina fondos con un clic
- Impulsa la creatividad con más de 20 herramientas de IA^
- $\checkmark$  Planifica y programa contenido para redes sociales
- $\vee$  1 TB de almacenamiento en la nube
- Asistencia 24 horas todos los días.

### Canva para Equipos

Colabora en equipos de cualquier tamaño y haz crecer tu marca con facilidad.

23,99€ al mes en total para las primeras 5 personas

Empieza una prueba gratis

### Ponte en contacto con Ventas

### Todo lo que tiene el plan Pro y, además:

- Haz crecer tu marca y centraliza los recursos  $\checkmark$
- $\checkmark$ Garantiza que todo sea fiel a tu marca gracias a las aprobaciones
- $\checkmark$ Edita, comenta y colabora en tiempo real
- Genera textos fieles a tu marca con la IA^
- Informes y estadísticas del equipo.  $\checkmark$
- Pagos que se adaptan a tu crecimiento  $\checkmark$
- 1 TB de almacenamiento en la nube
- Asistencia 24 horas todos los días.
- Controles de administración de la IA
- Inicio de sesión único (SSO)  $\checkmark$
- Certificaciones ISO 27001 y SOC 2 Tipo 1  $\checkmark$
- Atención al cliente preferente\*  $\checkmark$
- Descuentos por volumen disponibles\*  $\checkmark$

### Te encantará todo lo que incluye:

✓ Sencillo editor con función de arrastrar y soltar

Vamos allá

- $\checkmark$  Más de 1 millón de plantillas diseñadas por profesionales
- √ Más de 1000 tipos de diseño (para posts para redes sociales y mucho más)
- √ Más de 3 millones de elementos gráficos y fotos de stock
- $\checkmark$  Escritura y diseños generados por IA $\hatmark$
- ✓ Impresión y envío de diseños
- $\checkmark$  5 GB de almacenamiento en la nube.

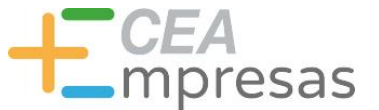

# Planes de suscripción

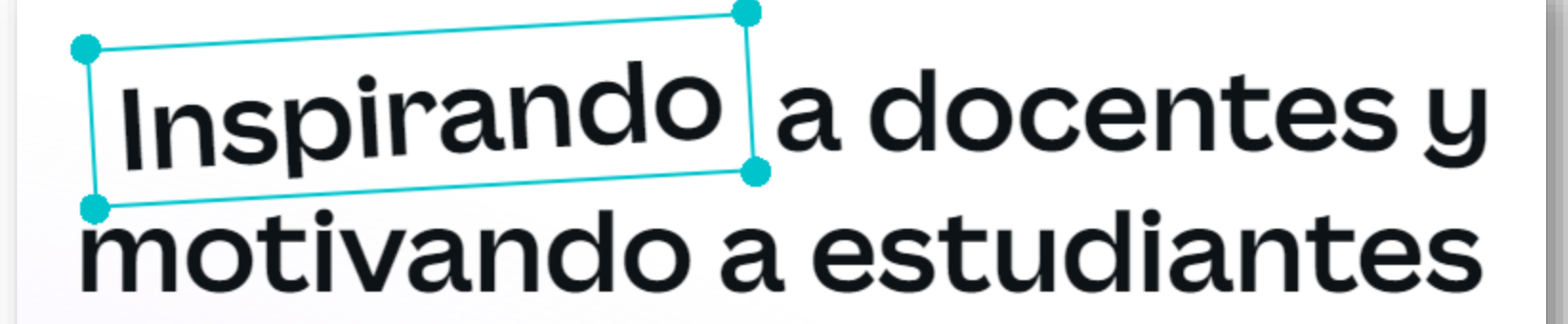

Crea y personaliza planes de estudios, infografías, carteles, vídeos y mucho más. 100 % gratis para docentes y estudiantes de centros educativos que cumplan los requisitos.

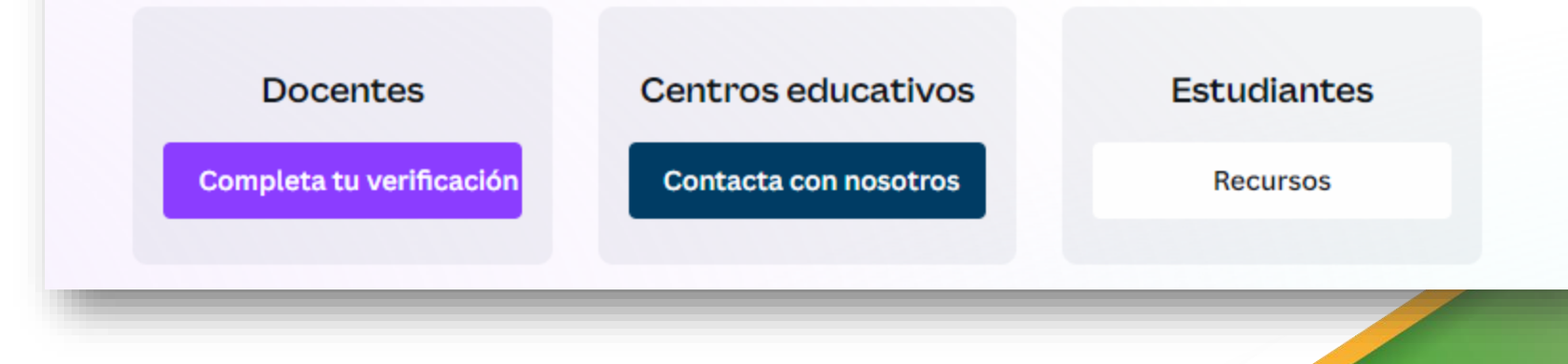

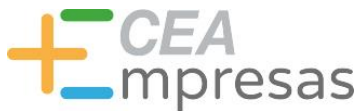

# Planes de suscripción

Ó

### Canva para ONG

La herramienta de diseño desarrollada pensando en las ONG. Descubre la forma fácil de crear imágenes para redes sociales de alto impacto y materiales de marketing. Regístrate ahora para obtener las funciones premium de Canva de manera gratuita.

Únete ahora. ¡Es gratis!

Pautas de elegibilidad

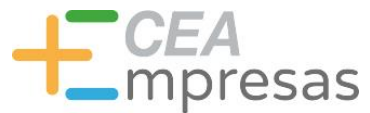

# Algunas ventajas

- $\checkmark$  Interfaz muy visual.
- $\checkmark$  Plan gratis muy completo.
- Cientos de recursos gráficos.
- $\checkmark$  Miles de plantillas prediseñadas.
- Curva de aprendizaje muy suave.
- Empieza a incorporar funciones por IA.

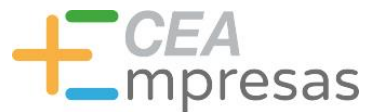

- □ Posters e infografías.
- □ CV y portfolios de trabajo.
- □ Presentaciones e informes.
- $\Box$  Tarjetas, folletos e invitaciones.
- □ Banners e imágenes para redes.
- Logotipos y más materiales de branding.

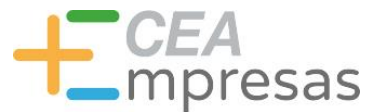

### Qué puedes crear

### **Digital Annual Report Templates**

Bring data and impact to life with new interactive report formats.

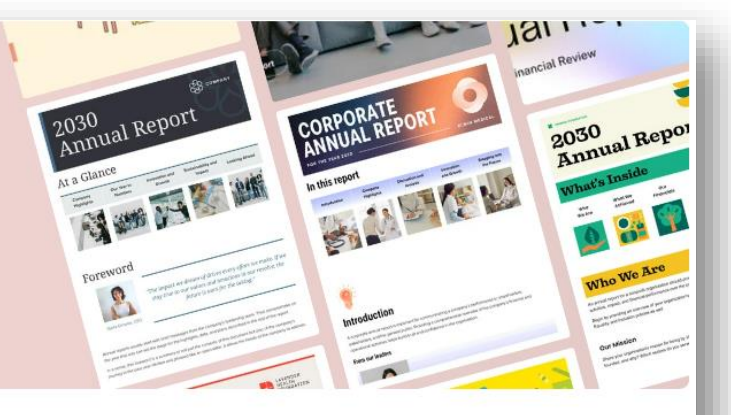

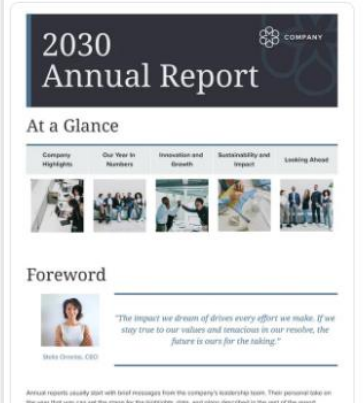

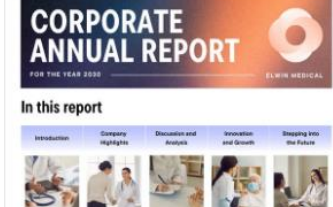

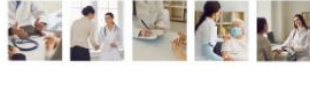

Introduction

 $\sqrt{2}$ 

From our leaders

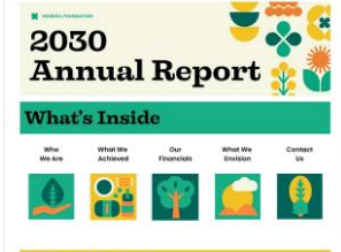

### **Who We Are**

In annual report for a nonprofit organization sh Country, and Inclusion rediction are well

Our Miccion

rgartizatlari'n roason for being by staling your mission, vision, and goals. 1994n were yn<br>Lwhy? Which socions-do-you serve? Vilhat outcomes ane you ainling for?

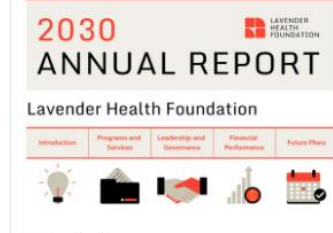

### Introduction

The Mission

### The Vision

What we've accomplished so far

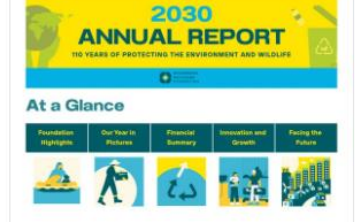

### **Executive Director's Message**

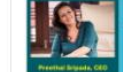

**Secretarian Re** 

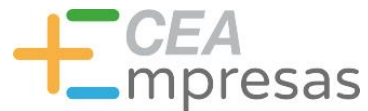

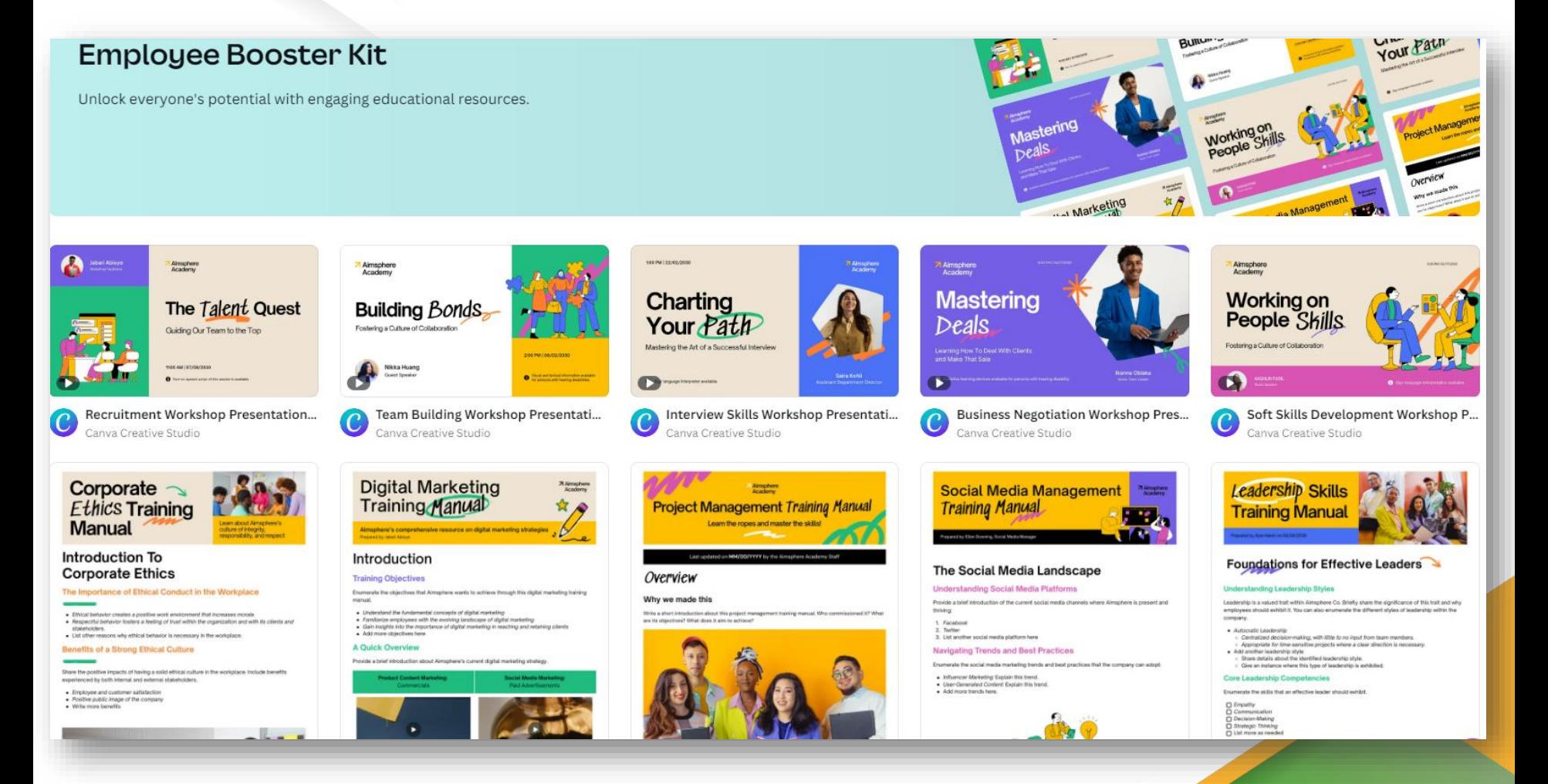

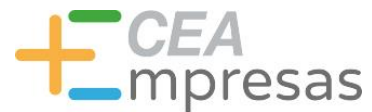

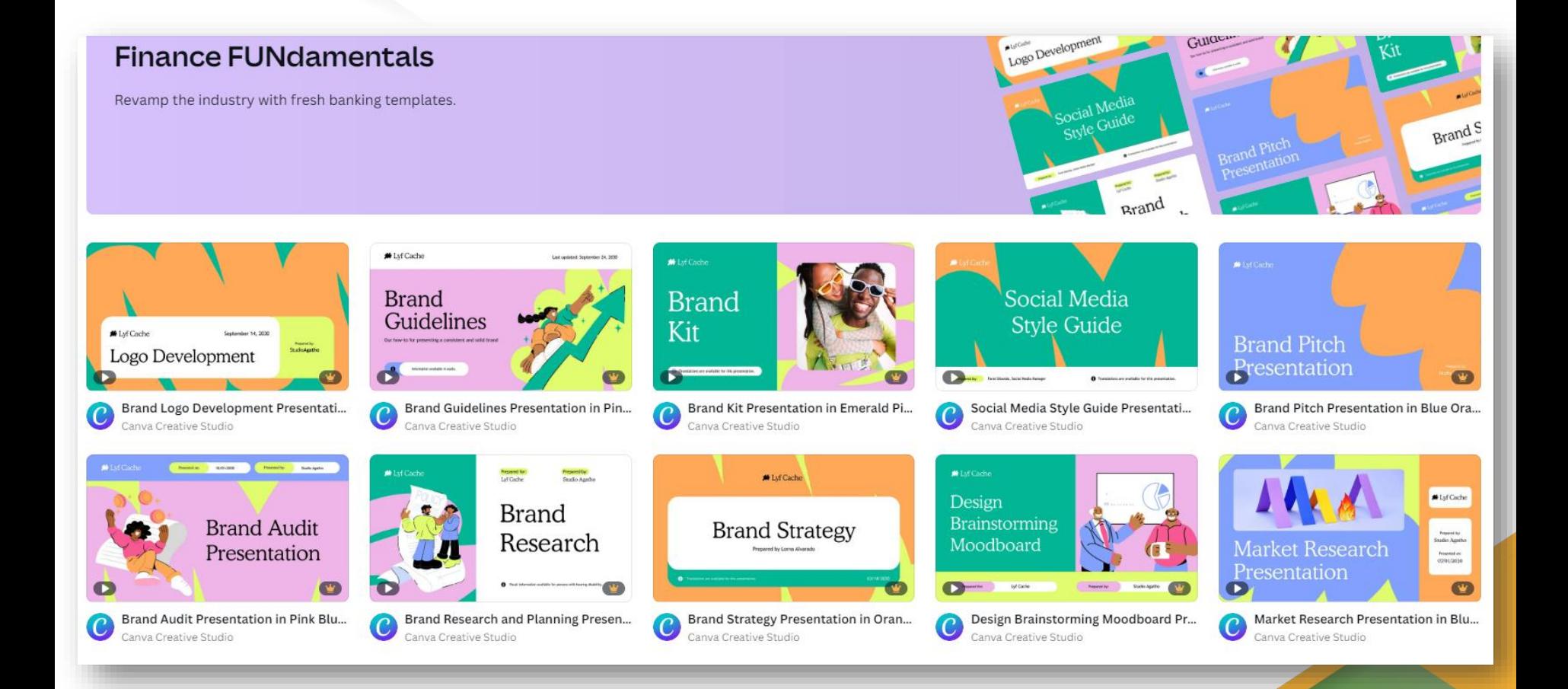

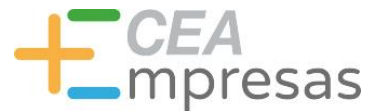

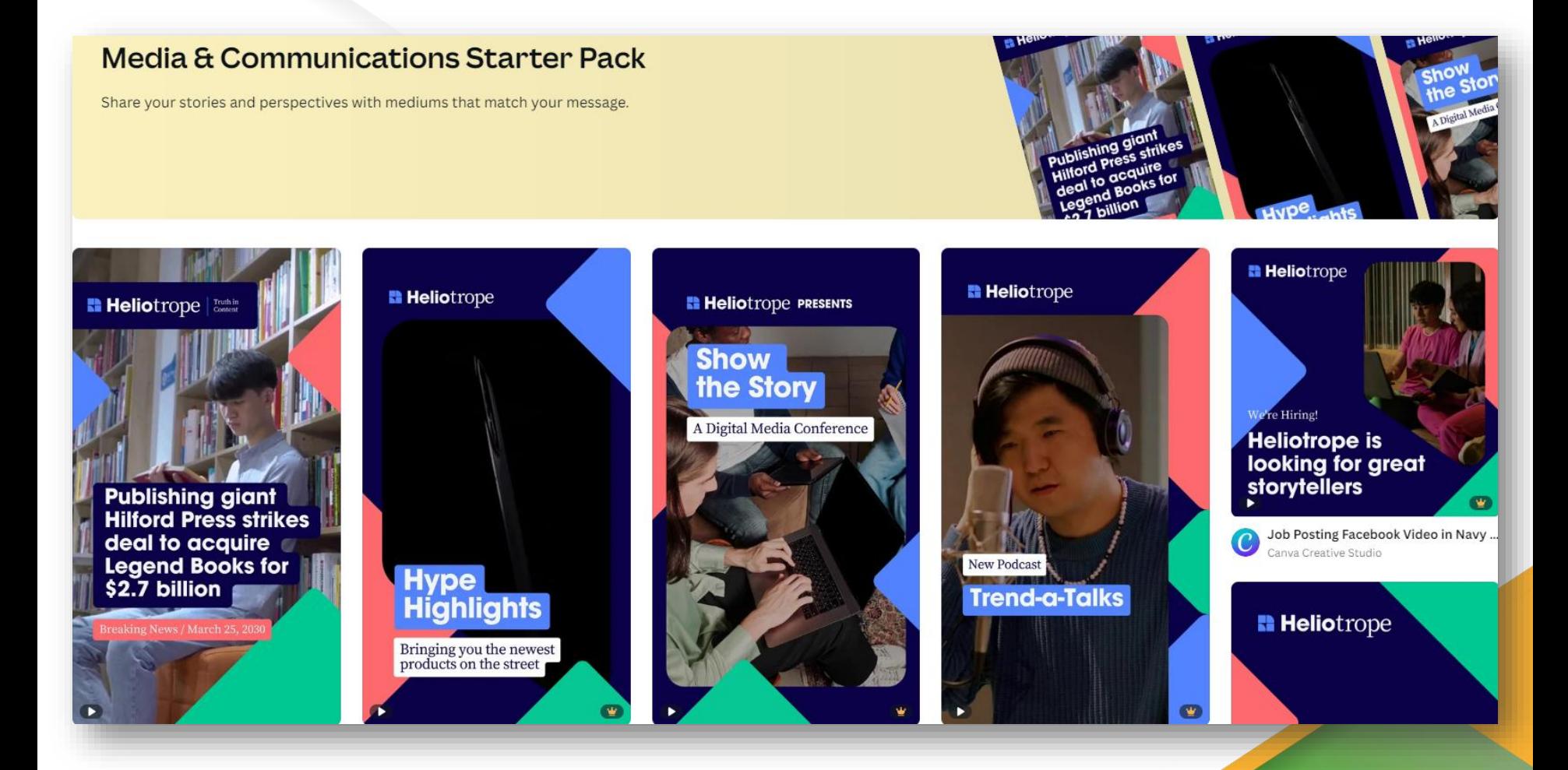

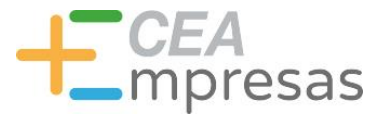

Mee

the Team

**HOW We** 

### masempresas.cea.es #masempresas

Culture

Showcase<br>your skills

LEARNING

**Thesis Defense** 

FOR

### Qué puedes crear

### **Business Presentations**

Impress clients, engage partners, and get the team excited with our new presentation templates. Time to be the boss of your next big idea!

Tour Awesome **CALIFORNIA CONTACT**  $J_{\Gamma}$  in the set  $\bullet$ Making a Our Meet **Difference** Company **LEARNING** Culture the Team **Showcase FOR** your skills **GROWTH** ing Opportunities at Your Awesome Compan vour story and peopl Volunteerism Opportunities Present... Skills Assessment Presentation in Pa... Organizational Culture Presentation ... Meet the Team Presentation in Gree... Upskilling Opportunities Presentatio...  $\overline{c}$ Canva Creative Studio Canva Creative Studio Canva Creative Studio Canva Creative Studio Canva Creative Studio  $\mathbf{A}$  associations that **BB** Starter **Business B** for Congany **Case Study Thesis Defense** Meet Our How We Pitch Deck  $\rightarrow$ Marketing and Report Team Hire  $\bullet$ 67 D Olive Green White Simple and Minim... Recruitment Process Presentation in... Meet the Marketing Team Presentati... Beige Pastel Orange Pastel Purple Pr... White Bright Blue Neon Green Profe... Canva Creative Studio Canva Creative Studio Canva Creative Studio Canva Creative Studio Canva Creative Studio

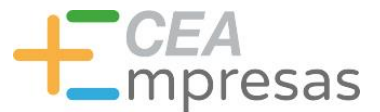

# Cómo funciona la herramienta

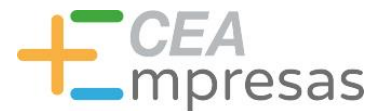

### Por dónde empezar

### **Getting started with Canva**

A quick overview of where to start in Canva.

0 / 20 completed

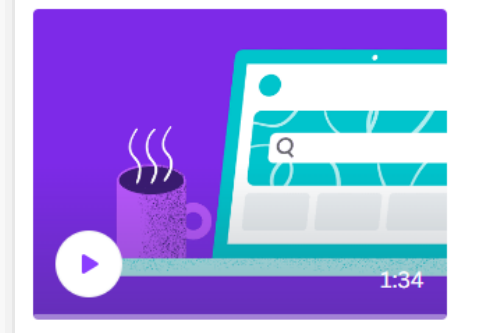

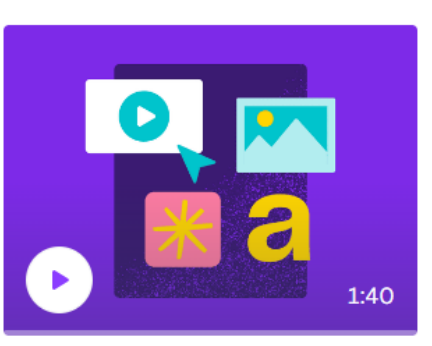

**Start designing** 

1:36

**Easy editing** 

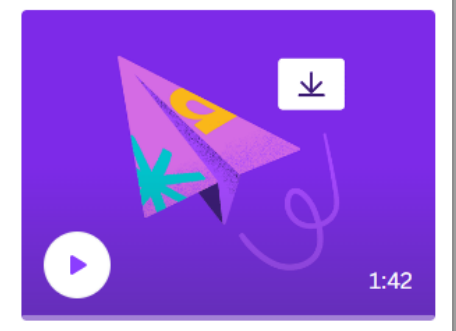

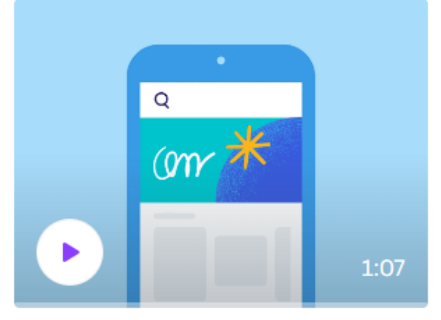

Welcome home on your phone

**Welcome home** 

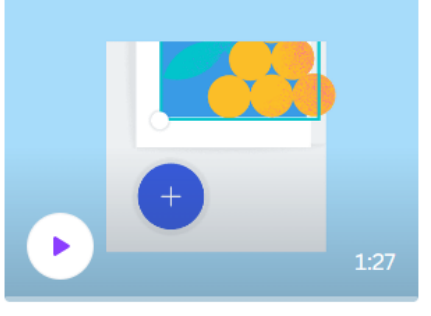

Start designing from your phone

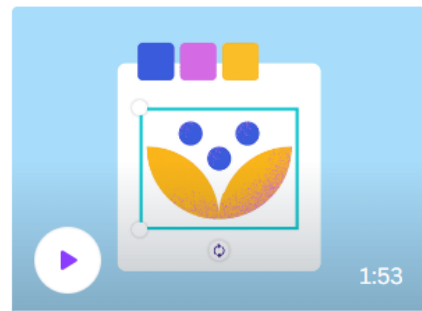

Easy editing from your phone

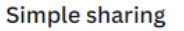

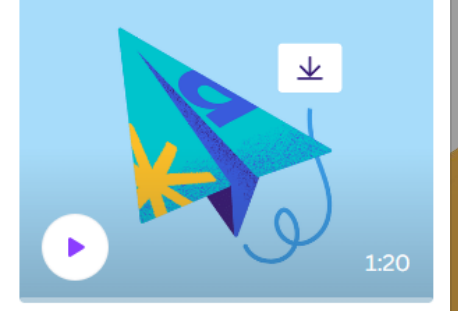

Post from your phone

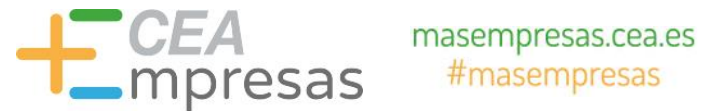

# Por dónde empezar

### **Design School**

Learn how to design with Canva. Thousands of tutorials on how to design like a pro, explore typography, design trends, color and more!

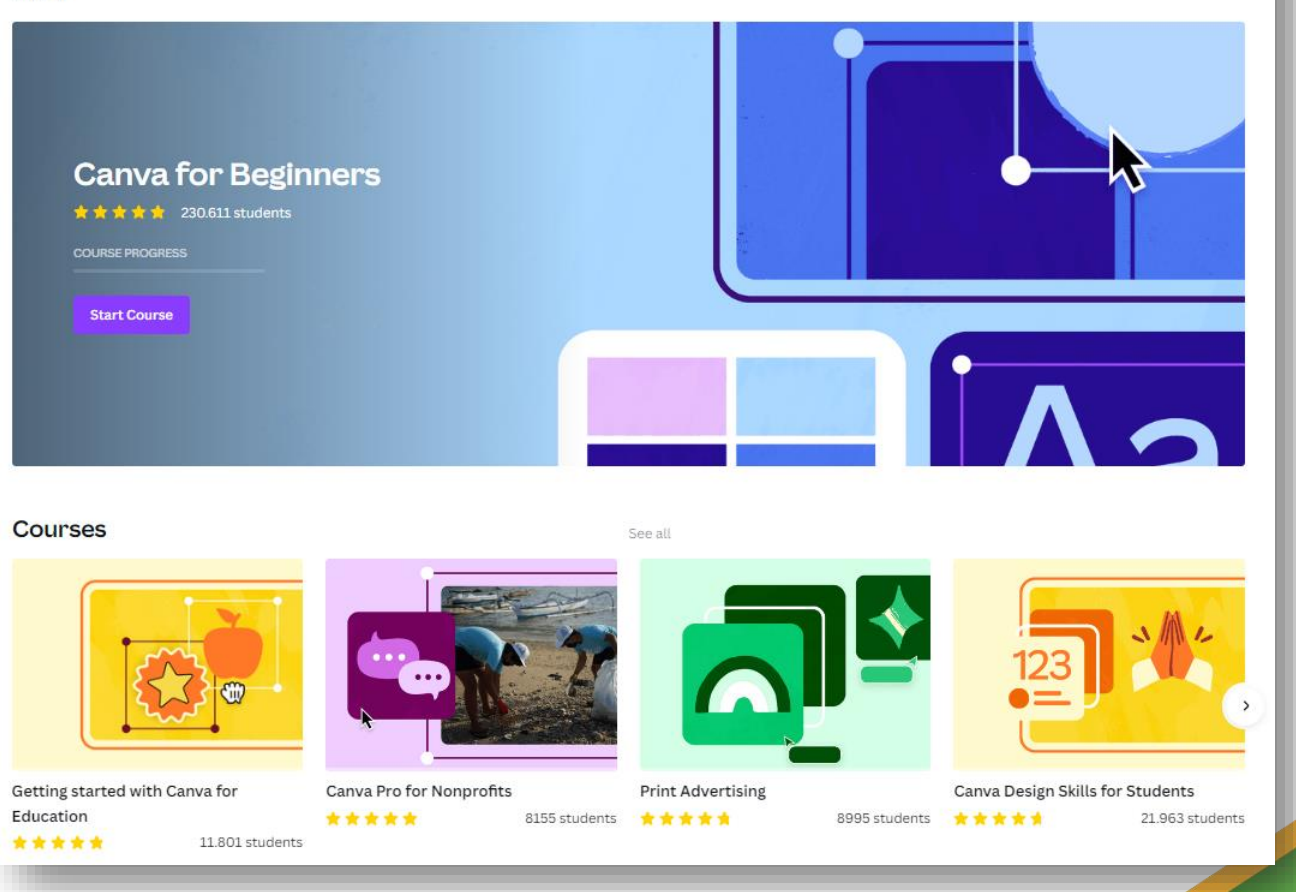

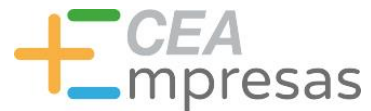

### Por dónde empezar

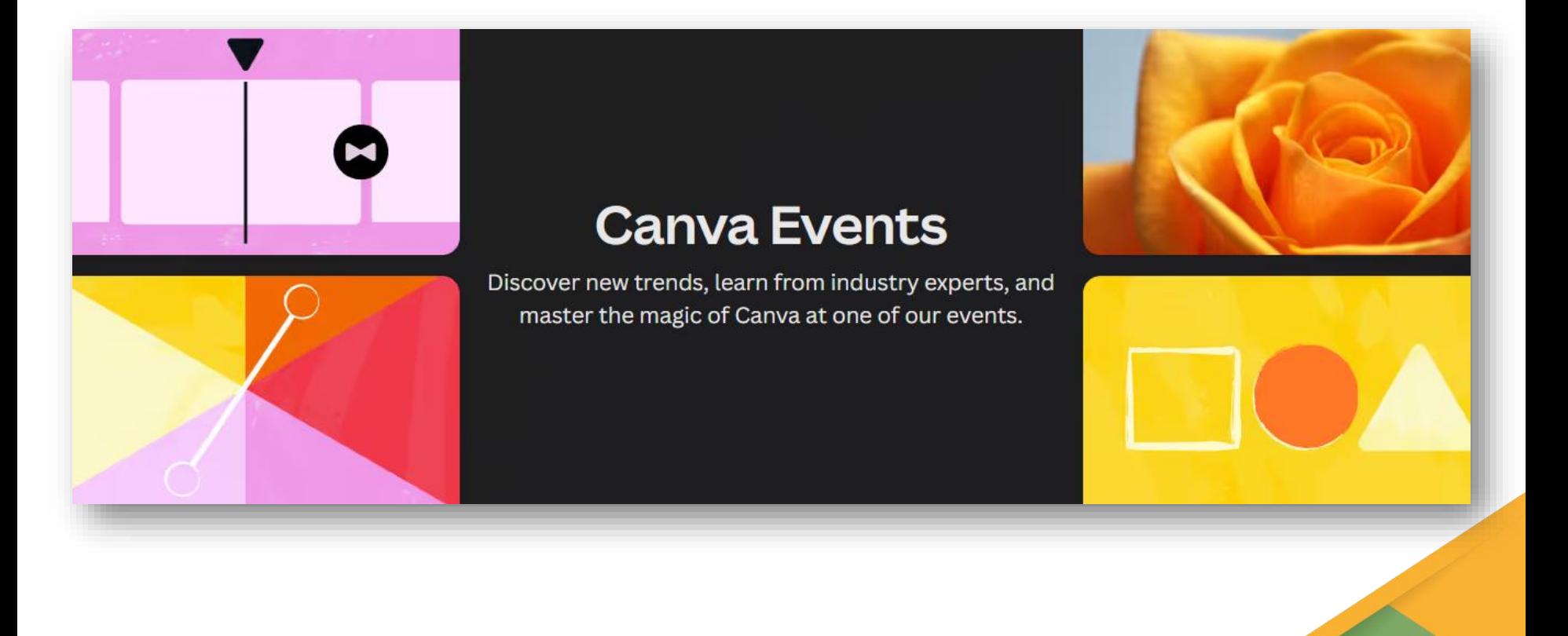

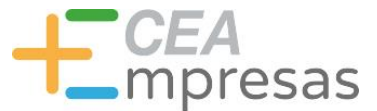

### Por dónde empezar

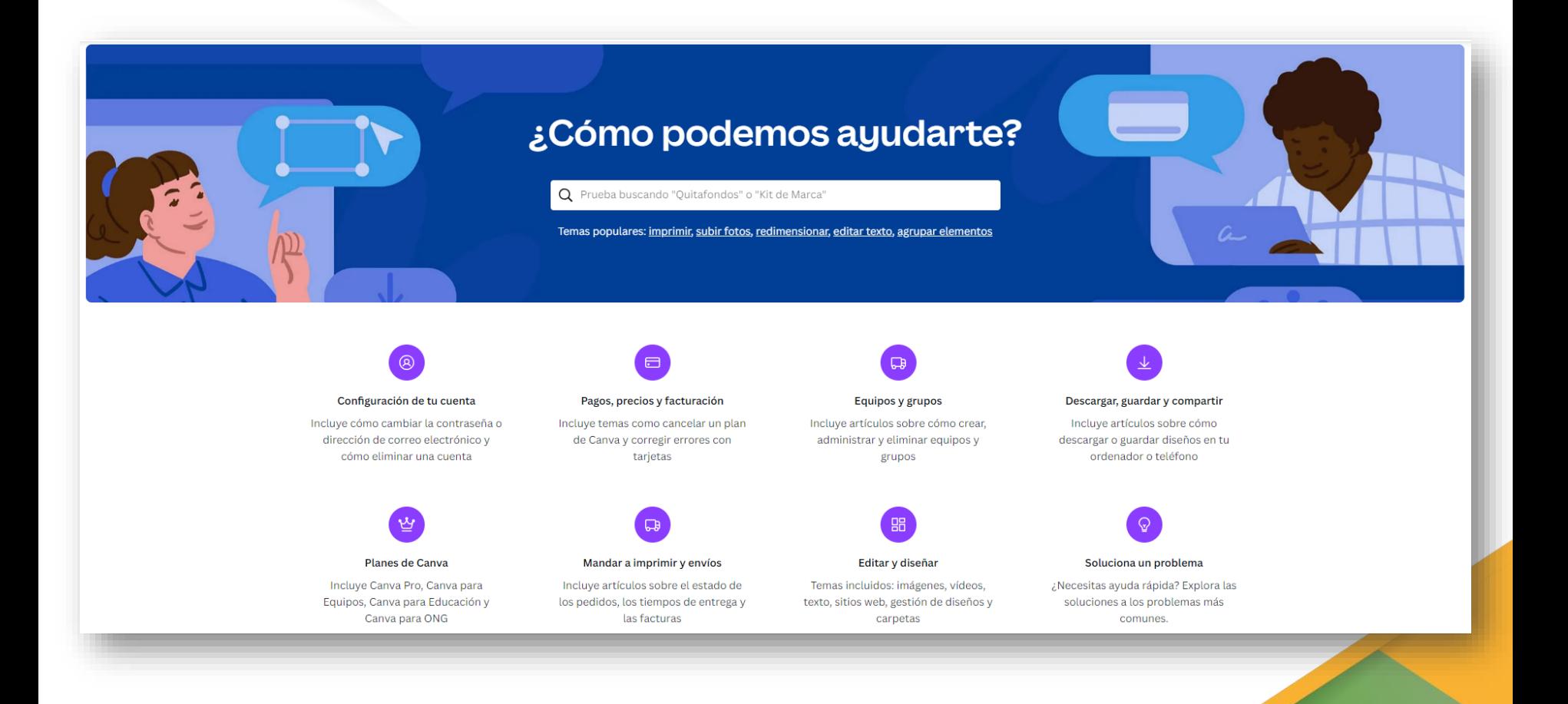

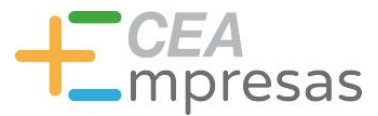

# Eligiendo plantillas

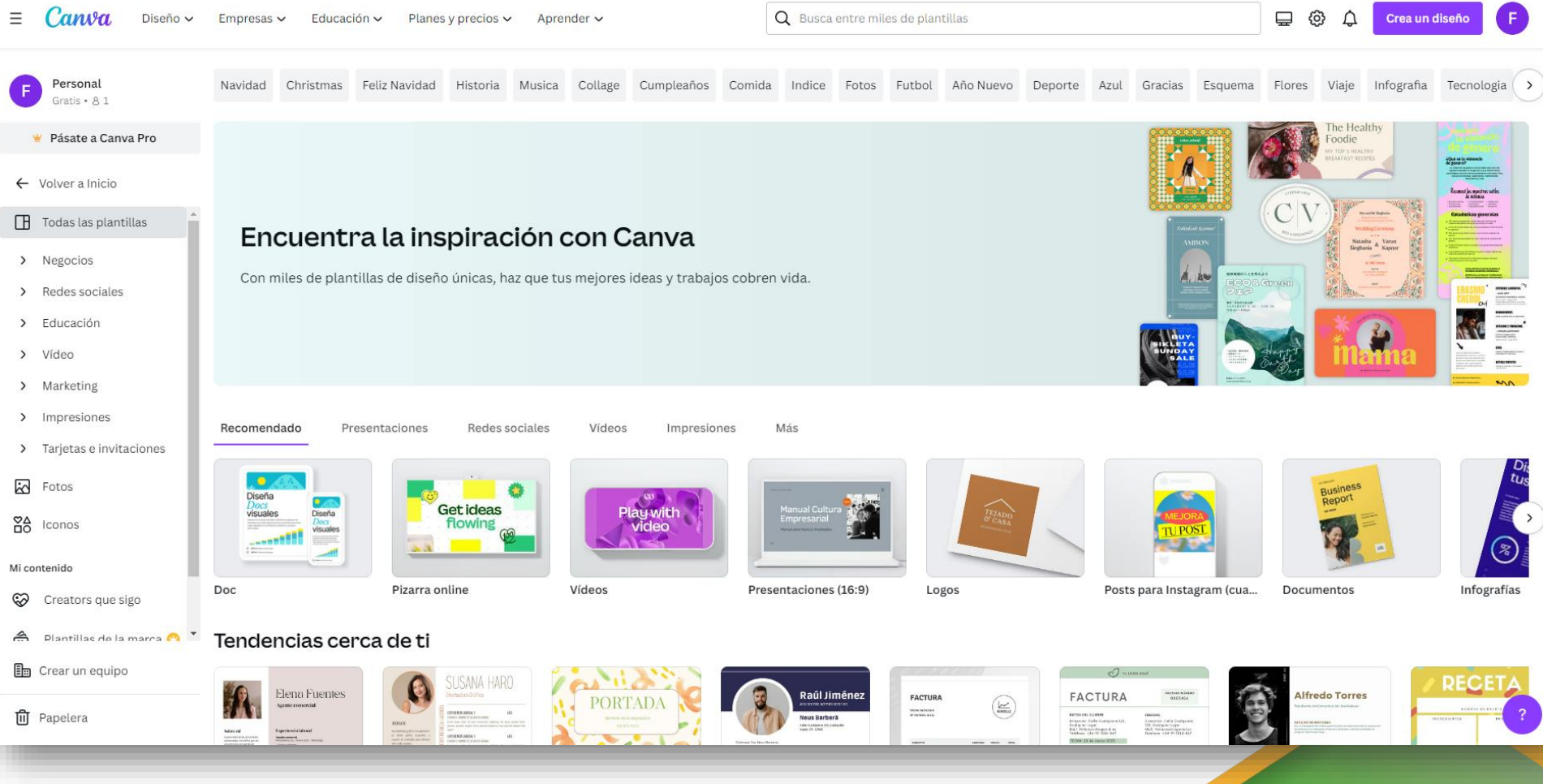

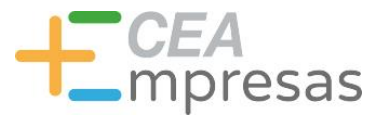

# Eligiendo plantillas

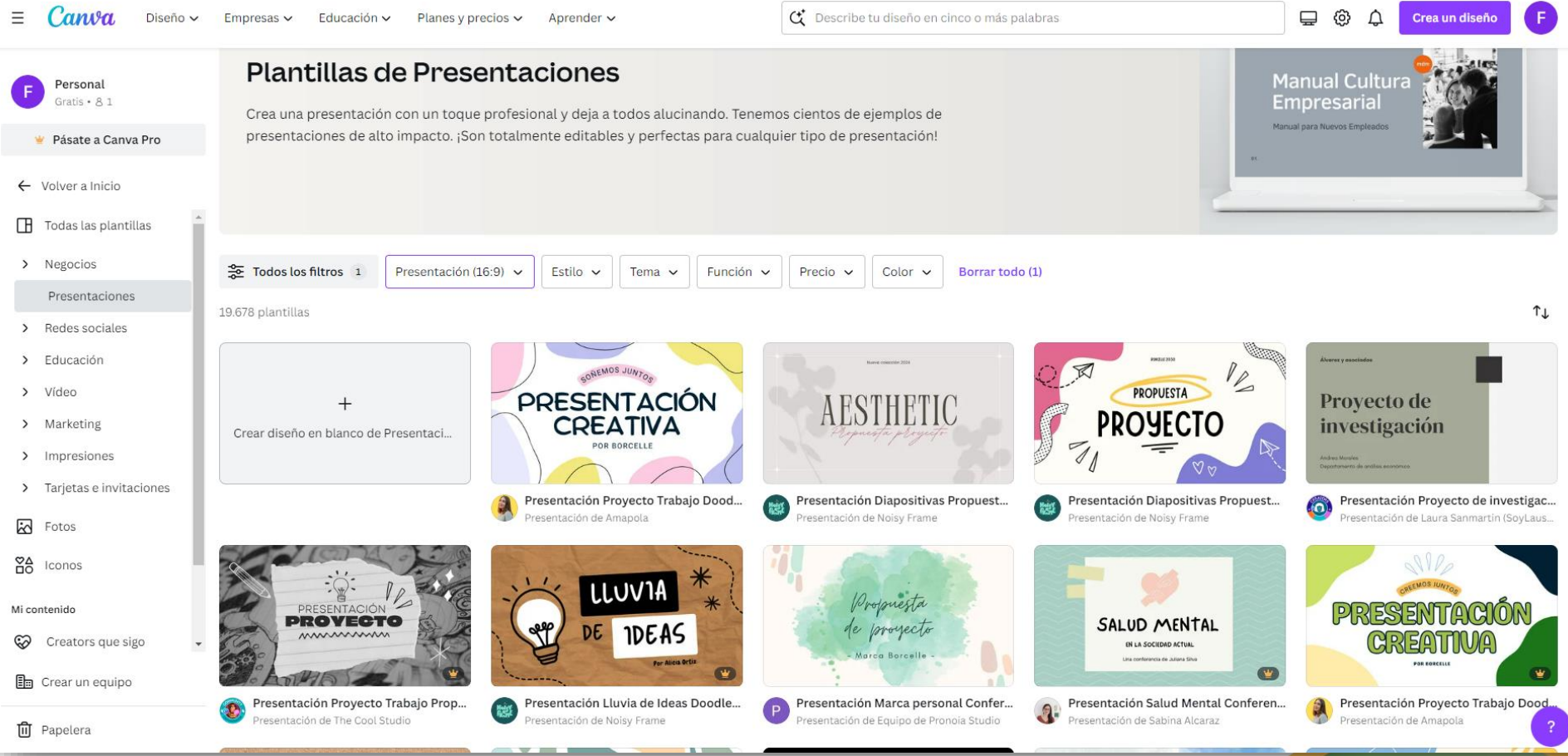

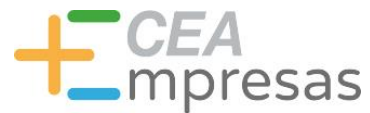

# Eligiendo plantillas

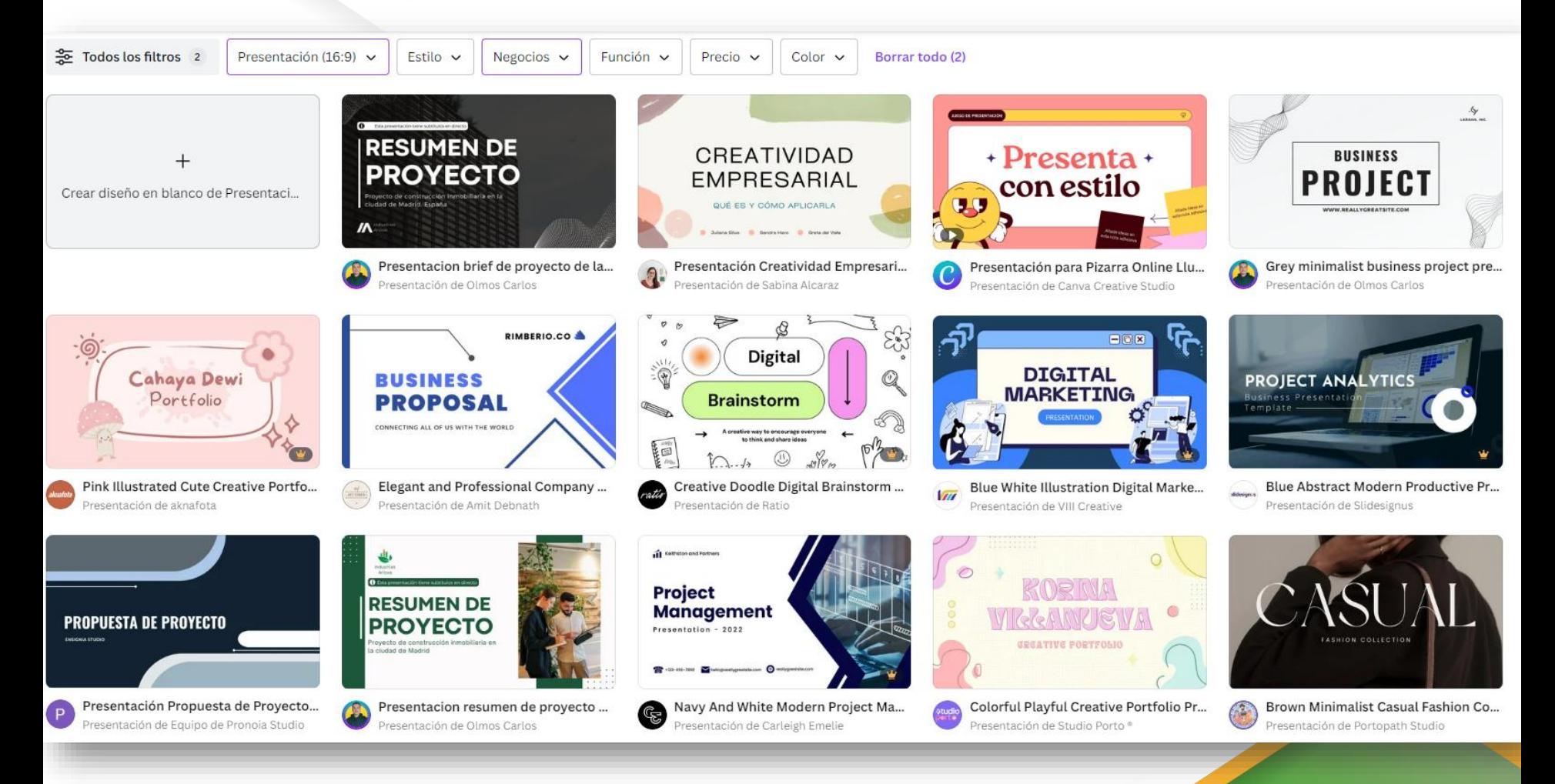

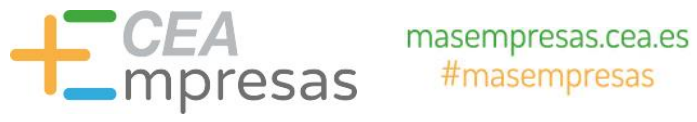

# Eligiendo plantillas

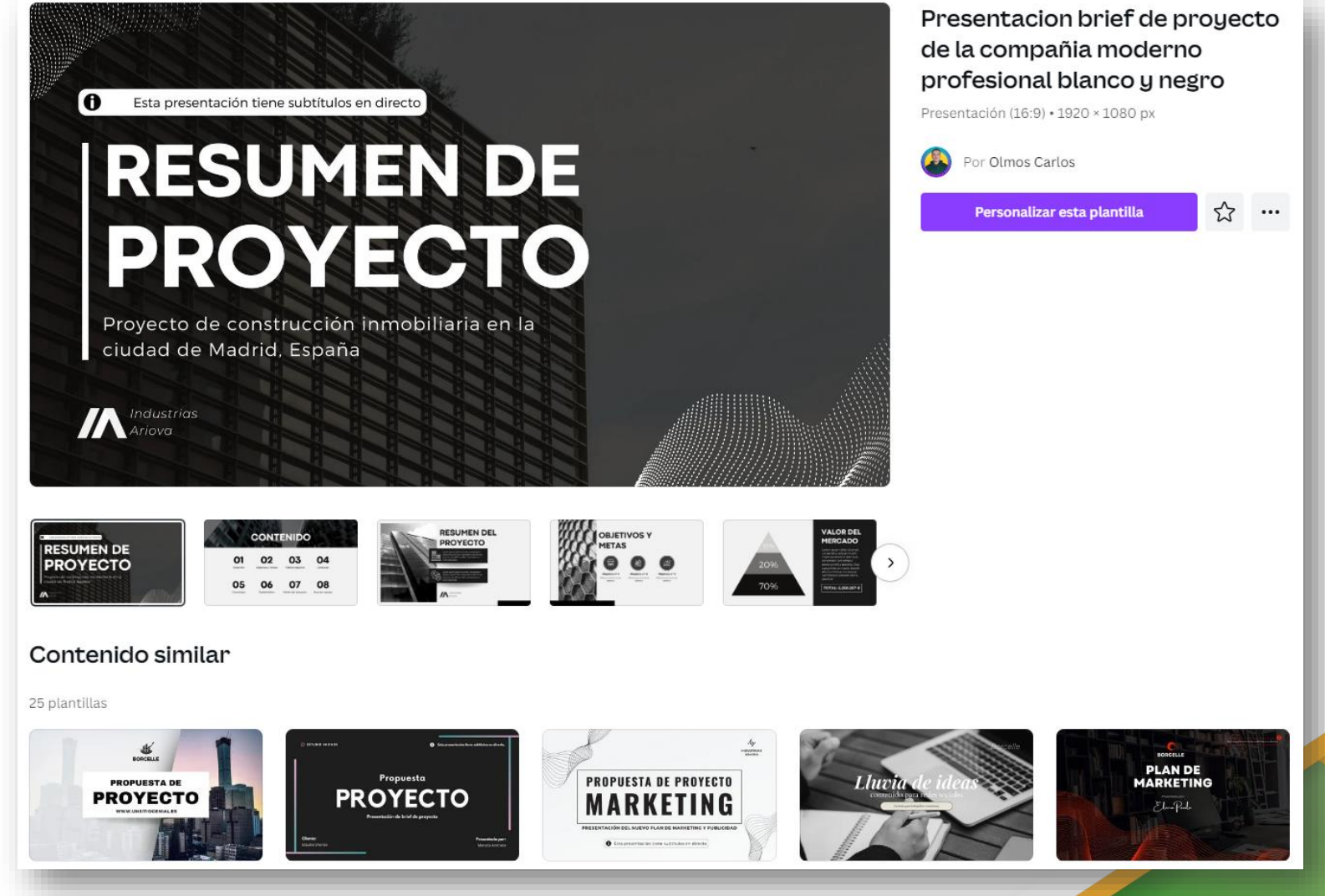

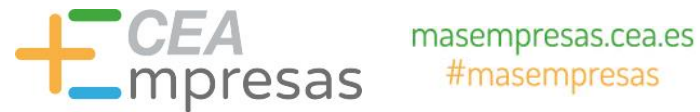

### El área de trabajo

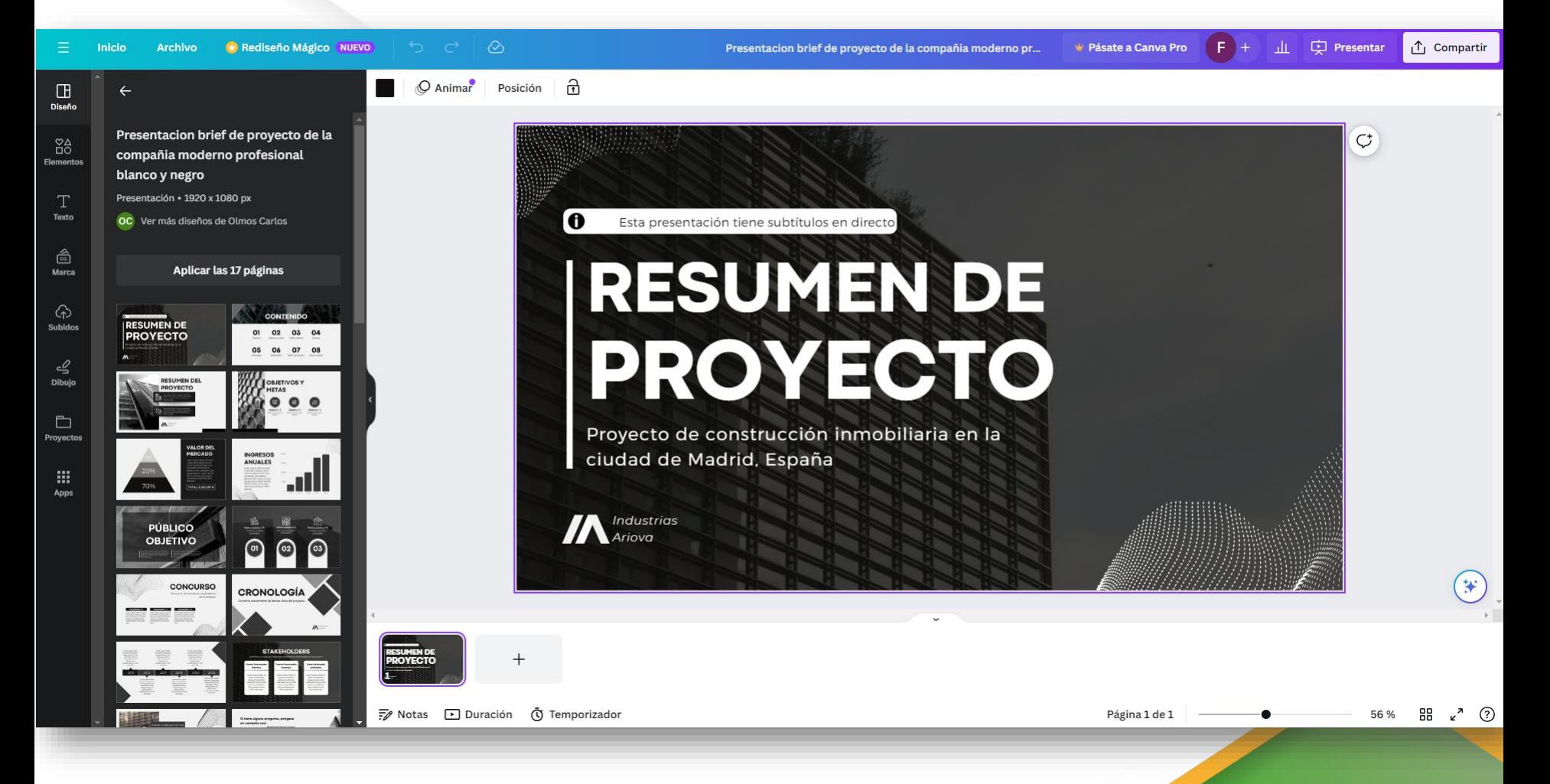

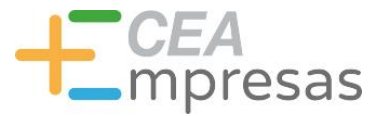

# El área de trabajo

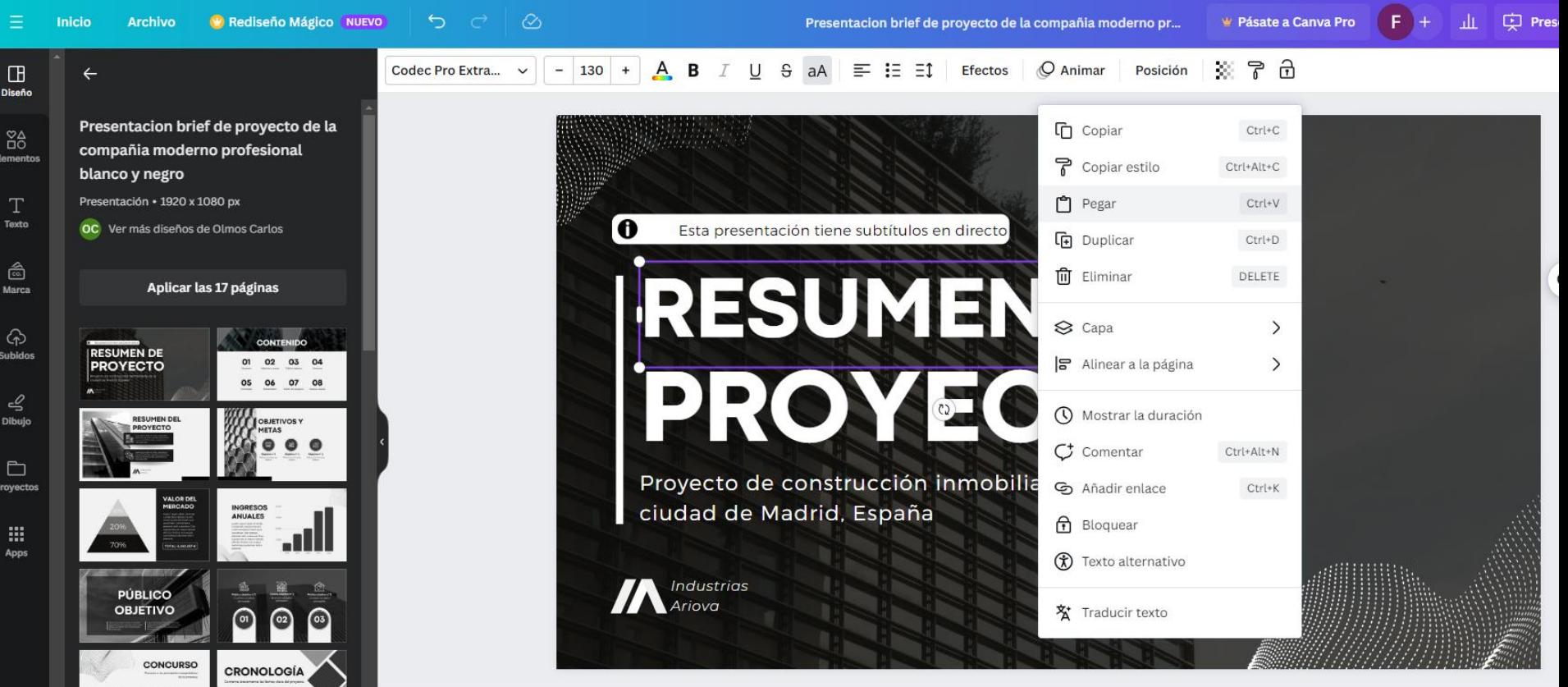

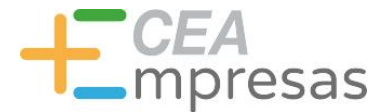

### El área de trabajo

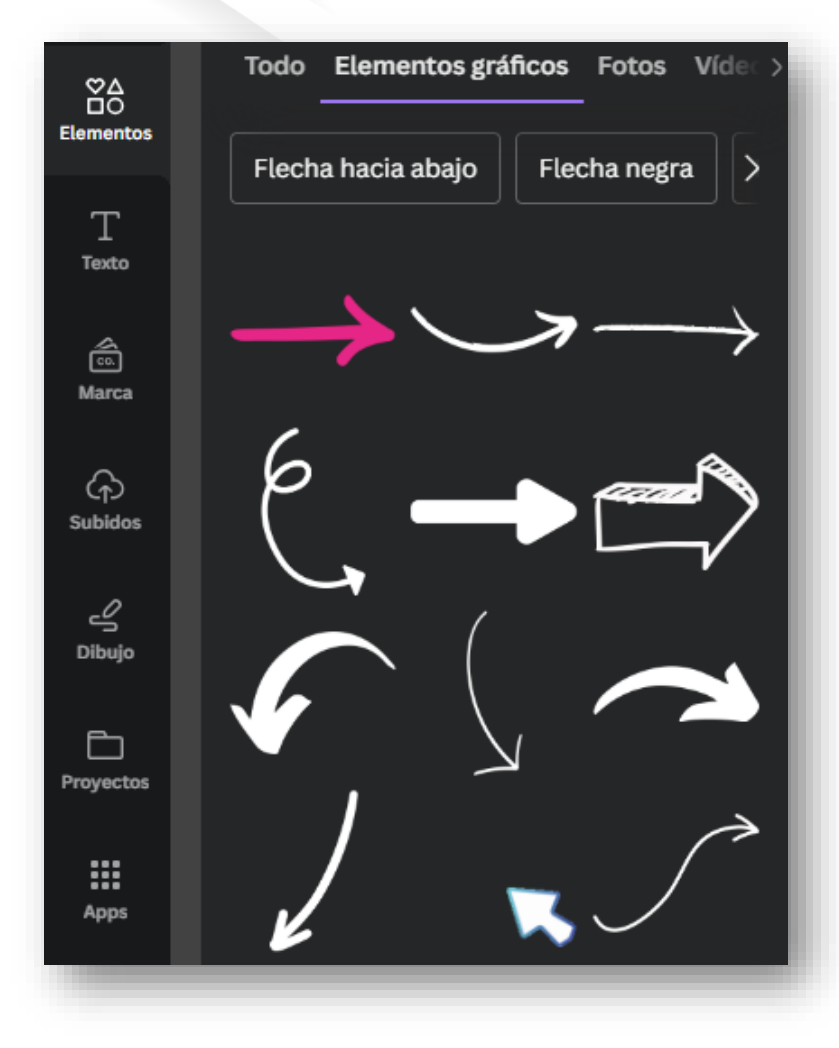

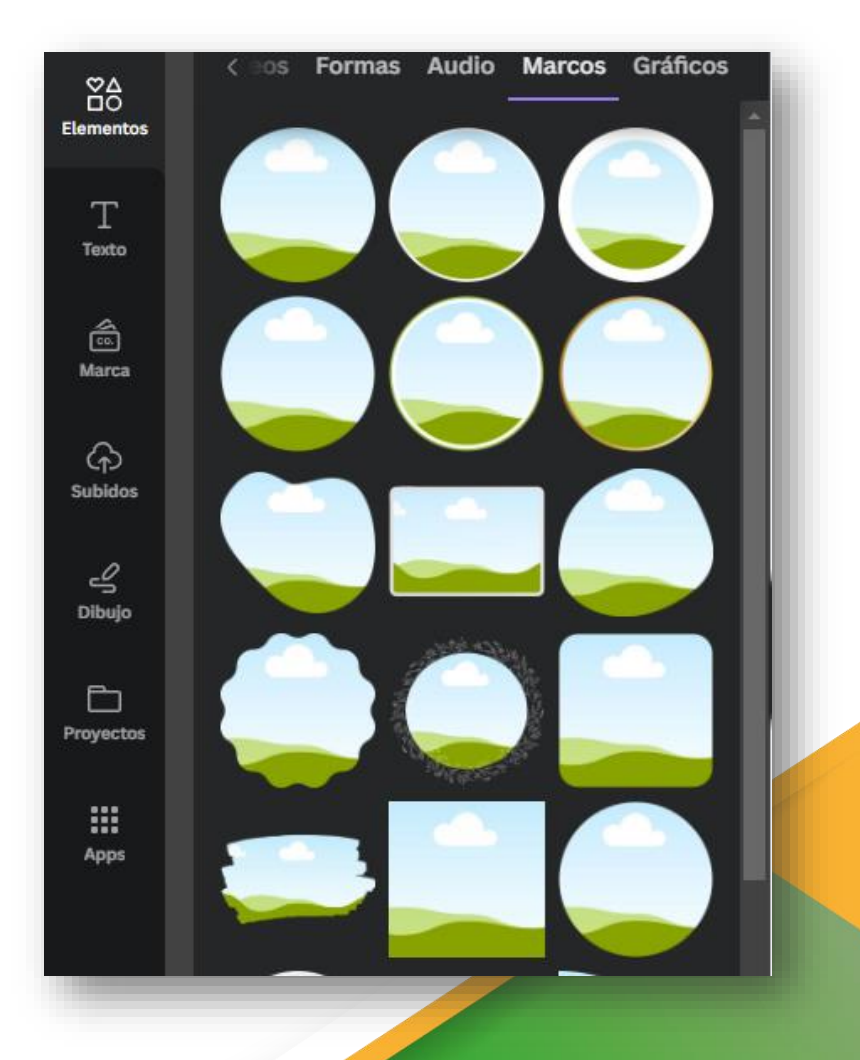

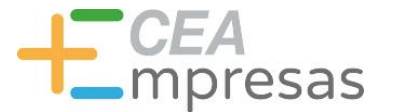

### El área de trabajo

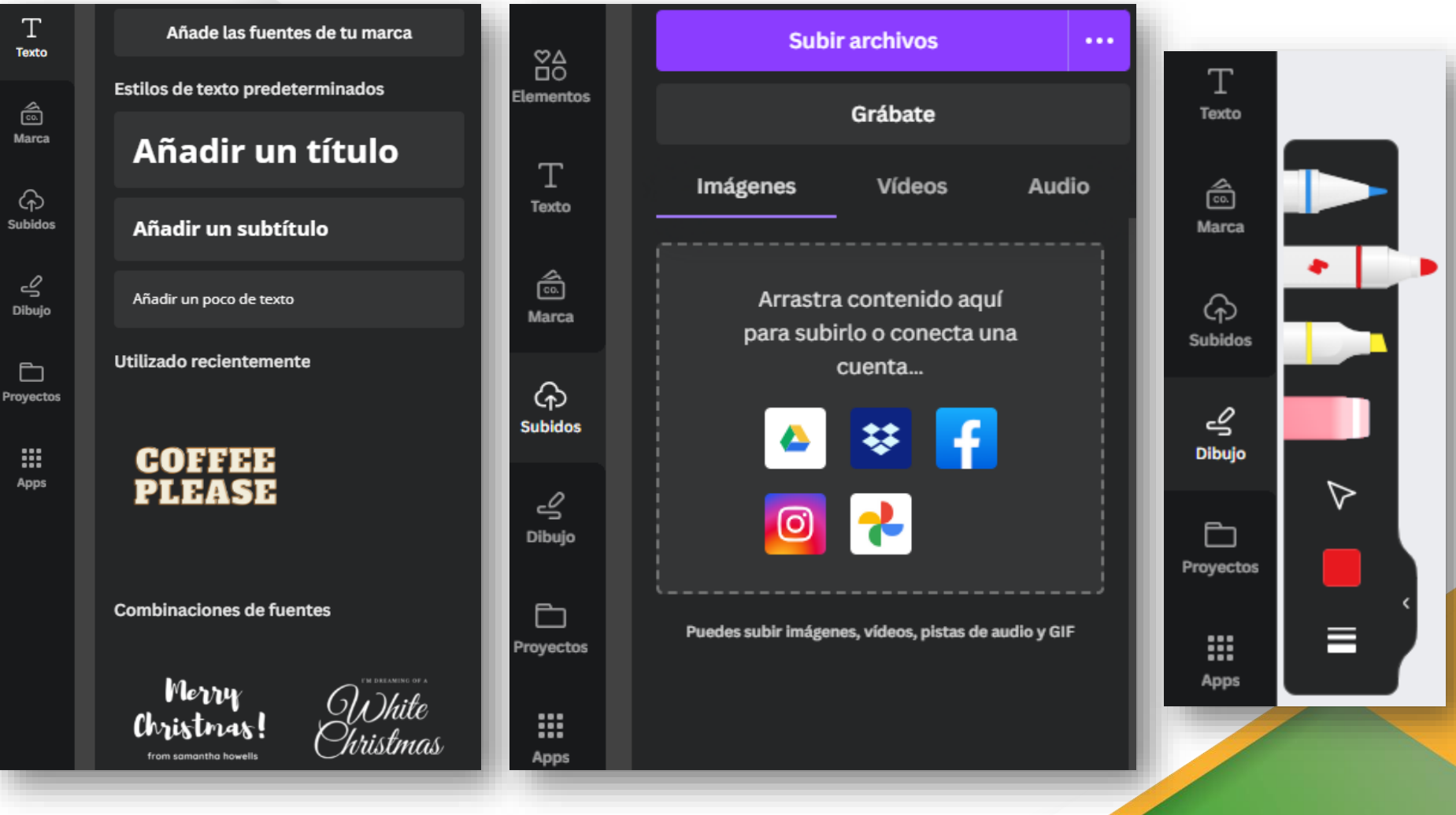

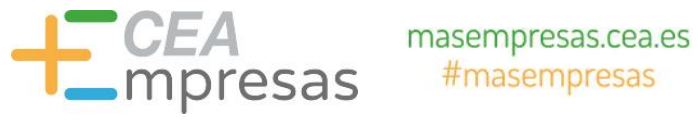

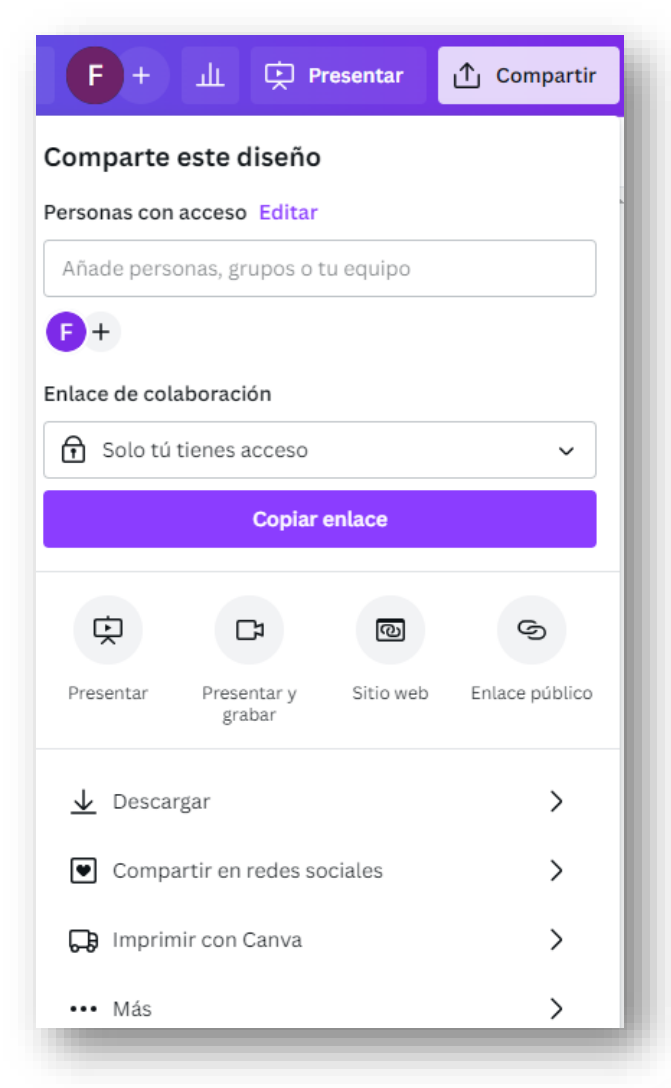

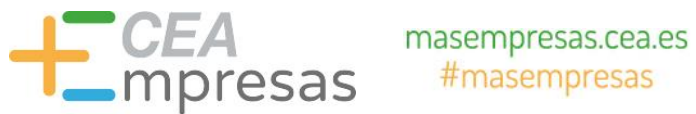

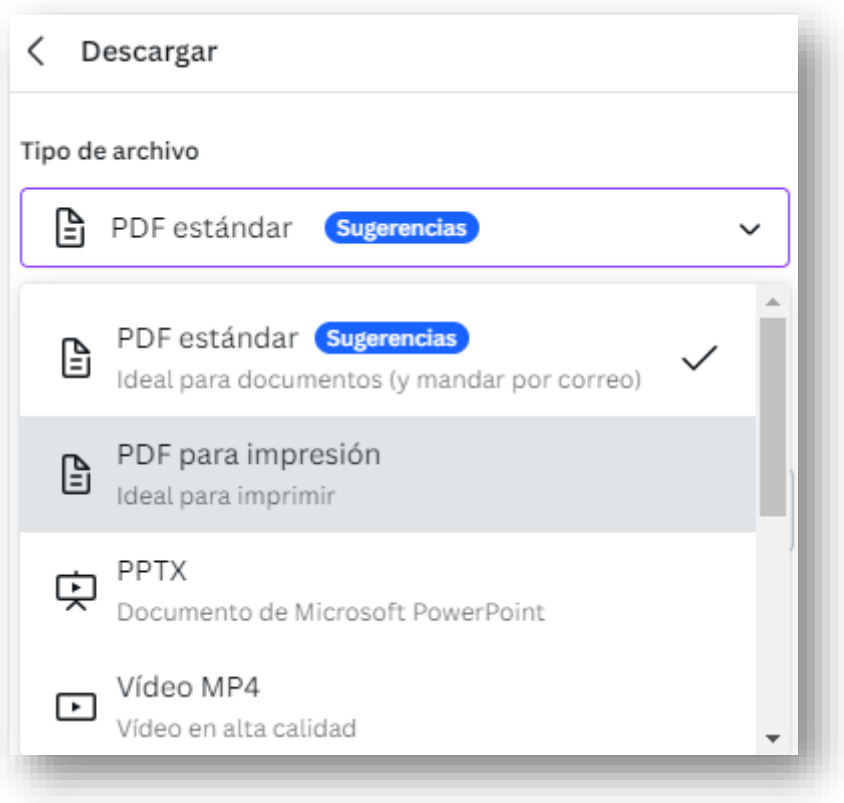

### Enlace público ✓

Crea un enlace de visualización público para permitir que cualquier persona pueda acceder a una versión de visualización de este diseño sin necesidad de iniciar sesión. Más información.

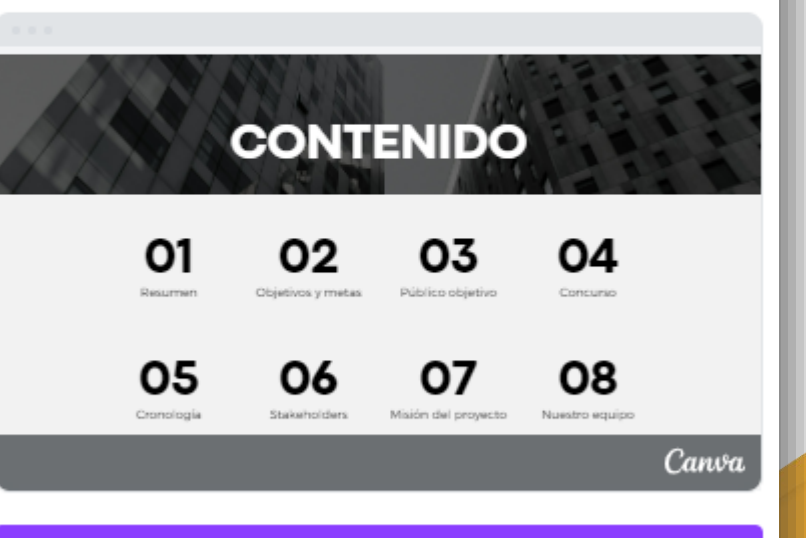

### Crea un enlace de visualización público

Este enlace puede eliminarse en cualquier momento.

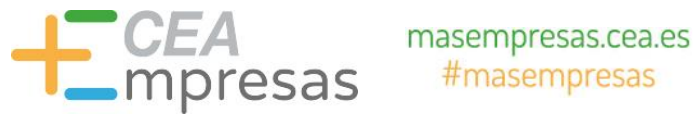

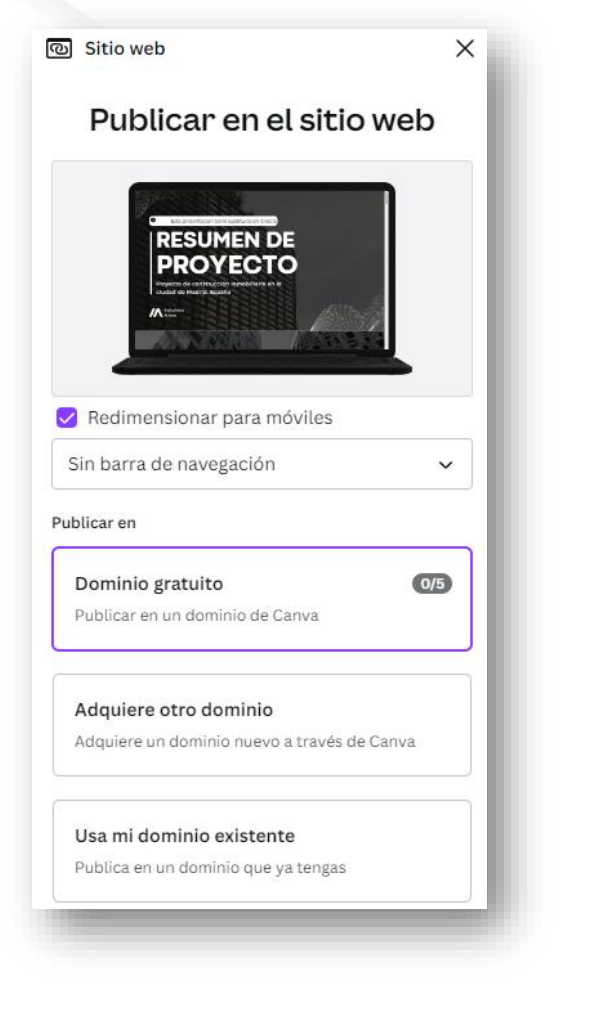

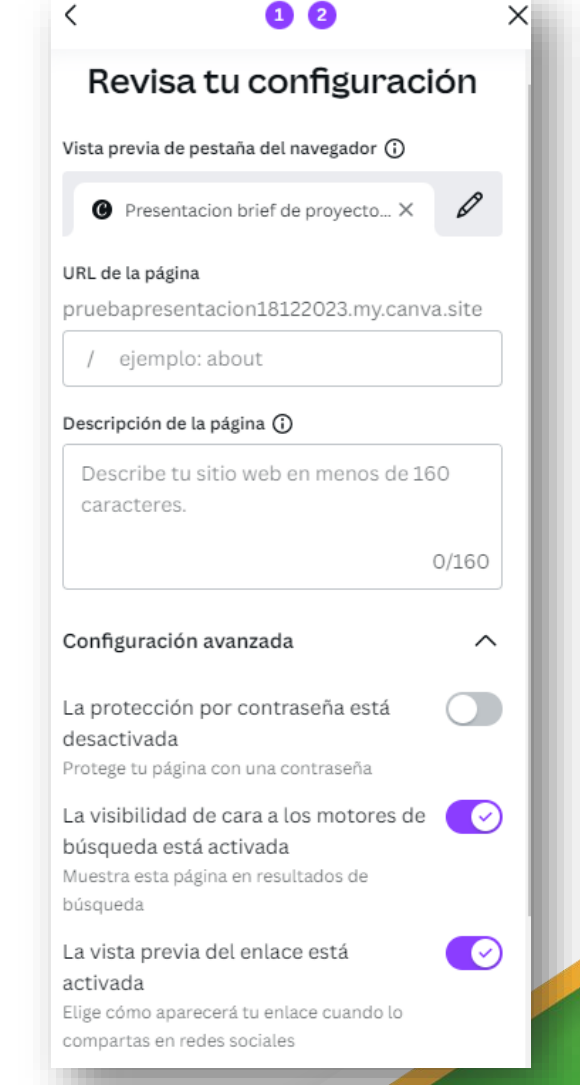

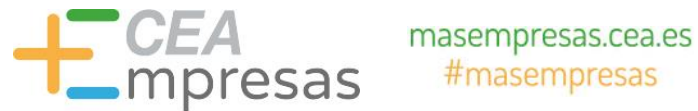

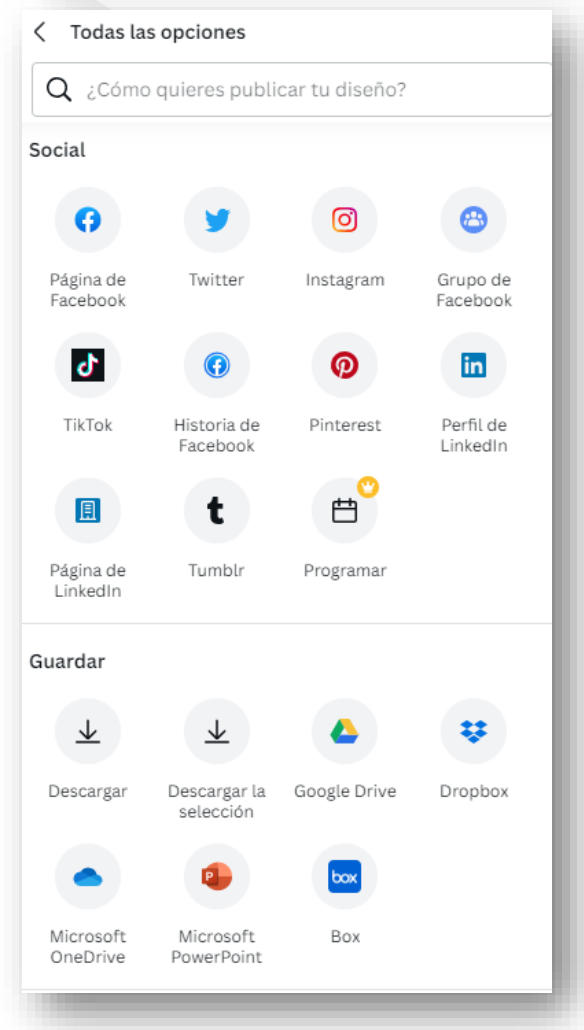

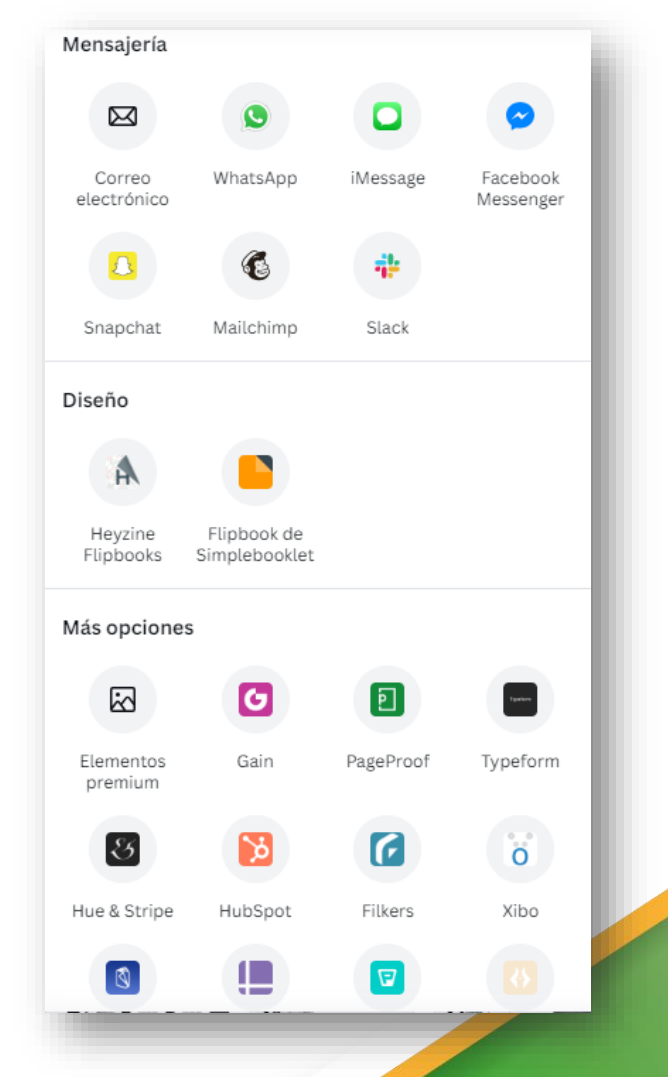

### Información y Consultas en masempresas.cea.es

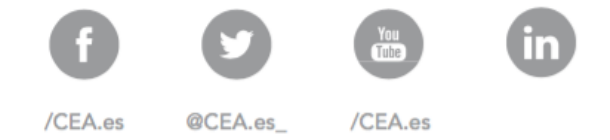

# + CEA<br>
mpresas

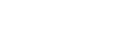

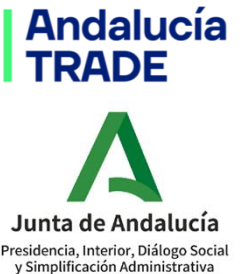

Confederación de

Empresarios de Andalucía

Consejería de Economía, Hacienda y Fondos Europeos

**Asempal** CONFEDERACIÓN EMPRESARIAL DE LA PROVINCIA DE ALMERÍA

Colaboran:

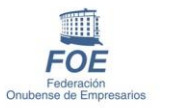

 $\mathcal{C}F\mathcal{I}$ CONFEDERACION DE EMPRESARIOS DE JAEN

 $mm-$ 

cecc

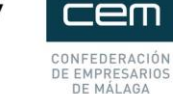

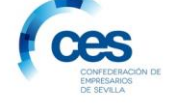

cce

Financiado por:

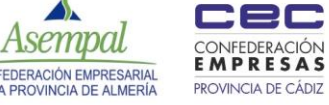

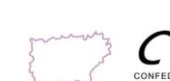